# **Operating A PIC16F877 Microcontroller-Based Timing System**

*Auwal Mustapha Imam* 

**Department of Physics with Electronics, Federal University Birnin Kebbi, Nigeria.**

## *Abstract*

*Electronic clocks have predominantly replaced the mechanical clocks. They are much reliable, accurate, maintenance free and portable. Changes in time keeping technology have influenced the character of scientific observation, aided the development of other machine technologies and brought significant revisions in the way people think about and behave in time. Unlike other clocks with 555 timers or other digital control circuitry, this system uses PIC microcontroller which is a more advanced design, so unique and different from all other designs. The codes are written on MPLAB programming environment and programmed on the microcontroller. The PIC16F877 accepts a low frequency crystal, which must be added externally. Upon initializing the microcontroller, the clock system must be configured to take advantage of this clock. The speed of instruction execution will depend on the clock. The PIC16F877 microcontroller is manned on the hardware of the clock. The microcontroller executes the instructions and display the resulting time on the four Seven-Segment (7-Seg) displays.* 

 **Keywords:** Clock, Codes, Electronics, Instructions, Microcontroller, PIC16F877, Program

## **1.0 Introduction**

Time is such a fundamental concept that is very difficult to repeat itself at regular intervals. The number of intervals counted gives a quantitative measure of the duration. The earliest references for the measurement of the time were moon and sun. When the sun and the moon were not visible, it was impossible to know the exact time. So, clocks were developed to measure out the hours between checks with the sun and the moon. The process of measuring time has progressively become more accurate. Many centuries have been spent devising method for the determination and measurement of time. Historically, clocks and watches of all sorts lie at an important crossroads of science, technology and society. Changes in time keeping technology have influenced the character of scientific observation, aided the development of other machine technologies and brought significant revisions in the way people think about and behave in time [1].

Electronic clocks have predominantly replaced the mechanical clocks. They are much reliable, accurate, maintenance free and portable. In general, there are two kinds of electronic clocks. They are analog clock and digital clock. But digital clocks are more common and independent of external source. Although peripherals do consume current, the CPU, when running, is in most cases the major offender. Current consumption usually varies linearly with clock speed and therefore one way to keep consumption to a minimum is to set the clock speed as low as possible (or turn it off completely when not needed). Microcontrollers generally use two categories of clocks, fast and slow [2]. The fast clocks source the CPU and most modules and vary usually from several hundred KHz to Several MHz.

There is strong need for communication between the user and the microcontroller. But the problem is, microcontroller doesn't understand our language. So there is need to generate codes (instruction sets) that the microcontroller understands, the codes are programmed on the microcontroller so that upon initialization of the clock, the microcontroller will begin to execute the instructions[3].

The circuit of Figure 1 was implemented with PIC16F877 microcontroller to execute the codes and instructions.

Corresponding author: Auwal Mustapha Imam, E-mail: mustaphaimamauwal@gmail.com, Tel.: +2348034647088

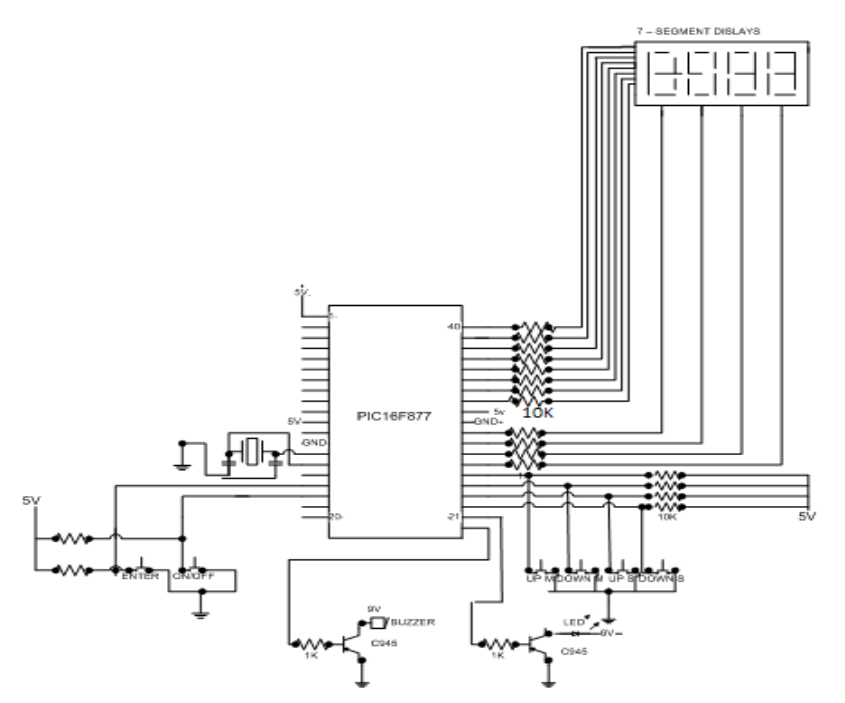

**Figure 1:** PIC16F877 Microcontroller-Based Timing System

### **2.0 Communication to a PIC16F877 Microcontroller and Instruction Set**

The ability to communicate is of great importance. It is only possible if both communication partners know the same language (follow the same rules during communication). The communication between man and microcontroller is defined. The language that man and microcontrollers communicate is called "assembly language". Programs written in assembly language must be translated into '0s' and '1s' in order for the microcontroller to understand it [4]. A program is written according to the rules of the assembler to suit the desired effect. A translator interprets each instruction written as a series of '0s' and '1s' which have a meaning for the internal logic of a microcontroller. The process of communication between man and a microcontroller is illustrated in the Figure 2.

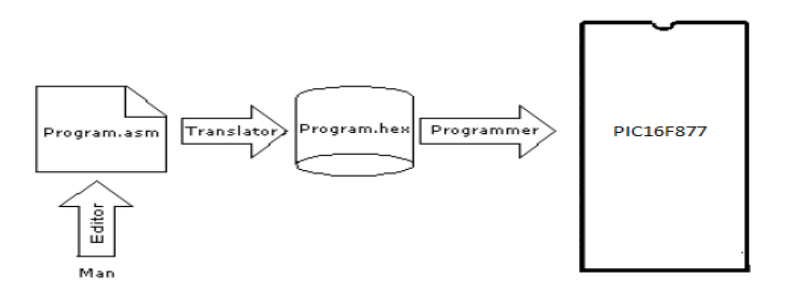

**Figure 2:** Process of communication between man and a microcontroller.

### **3.0 Instruction Sets**

Each PIC16F877 instruction is a 14-bit word, divided into an OPCODE which specifies the instruction type and one or more operands which further specify the operation of the instruction. The PIC16F877 instruction set summary in the table below lists mnemonics operands with their description, byte-oriented, bit-oriented, and literal and control operations. For byteoriented instructions, 'f' represents a file register designator and'd' represents a destination designator[5]. The file register designator specifies which file register is to be used by the instruction. The destination designator specifies where the result of the operation is to be placed. If'd' is zero, the result is placed in the W register. If'd' is one, the result is placed in the file register specified in the instruction.

For bit-oriented instructions, 'b' represents a bit field designator which selects the number of the bit affected by the operation, while 'f' represents the address of the file in which the bit is located. For literal and control operations, 'k' represents an eight or eleven bit constant or literal value.

# **Operating A PIC16F877…** *Imam J of NAMP*

All instructions are executed within one single instruction cycle, unless a conditional test is true or the program counter is changed as a result of an instruction. In this case, the execution takes two instruction cycles with the second cycle executed as a NOP. One instruction cycle consists of four oscillator periods. Thus, for an oscillator frequency of 4 MHz, the normal instruction execution time is 1  $\mu$ s. If a conditional test is true, or the program counter is changed as a result of an instruction, the instruction execution time is  $2 \mu s$ .

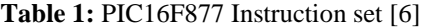

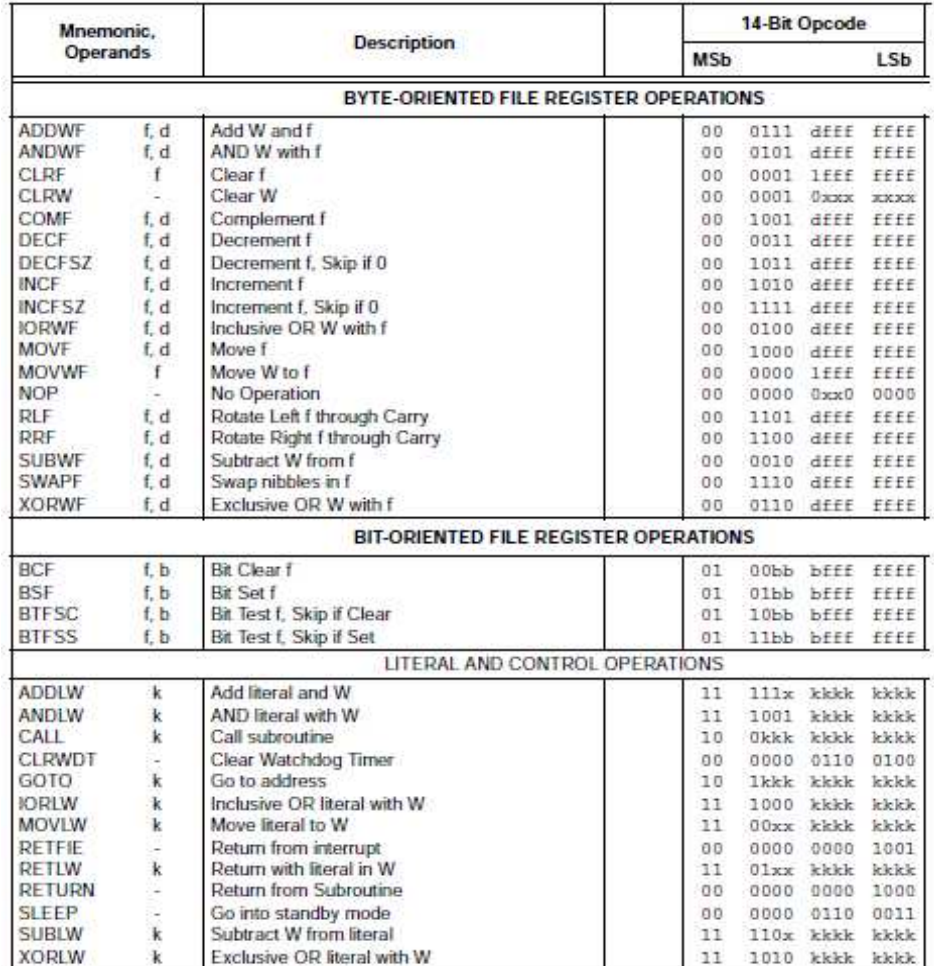

# **4.0 Operation Procedures**

## **a. Preset Procedure**

The flowchart of Figure 3 describes the time preset procedures. The description of how the push-button switches for setting the time is elaborated. The responds to the procedures and execute them.

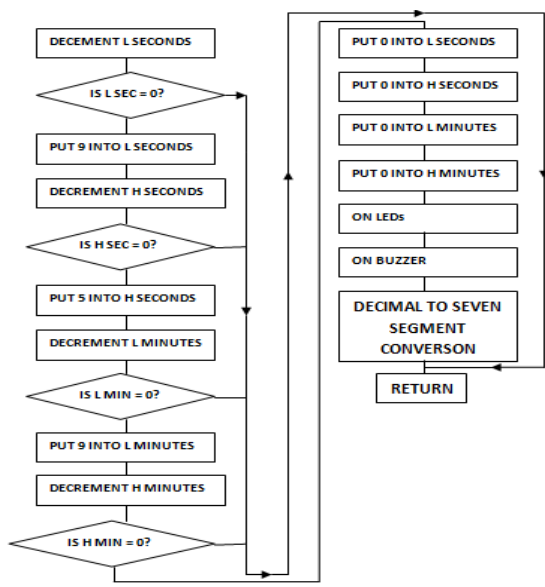

**Figure 3:** Time update sub-routine flowchart

## **b. Display sub-routine flowchart**

Whenever a particular time is set, the program is written in such a way that a microcontroller will attend a sub-routine and pick a particular instruction to be displayed. All the LEDs in the four 7-SEG displays are attached to a particular instruction to set them according to desire. The flowchart of Figure 4 illustrates the steps and procedures for display on the 7-SEG displays.

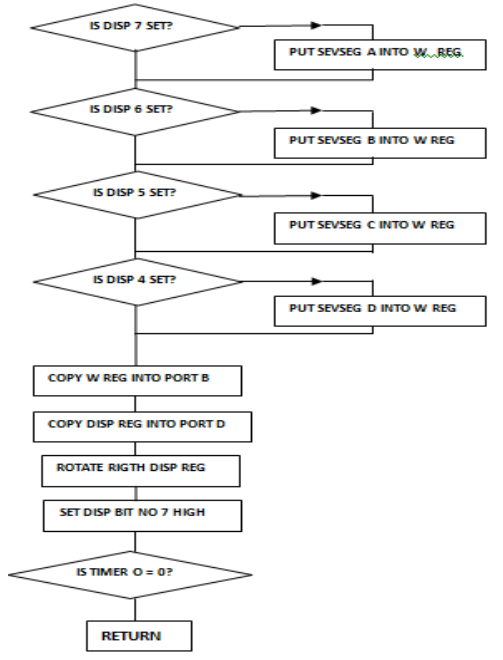

**Figure 4:** Display sub-routine flowchart

## **5.0 Timing System Operation Codes**

As discussed earlier, there is need for communication between man and the microcontroller. But the two doesn't understand the language of each other. Codes are generated, which are translated and compiled by some components of the microcontroller. These codes are the programming languages. In this system, C language codes written on MPLAB programming environment are used for communication to the microcontroller to execute the desired actions according to the instructions contained in the codes.

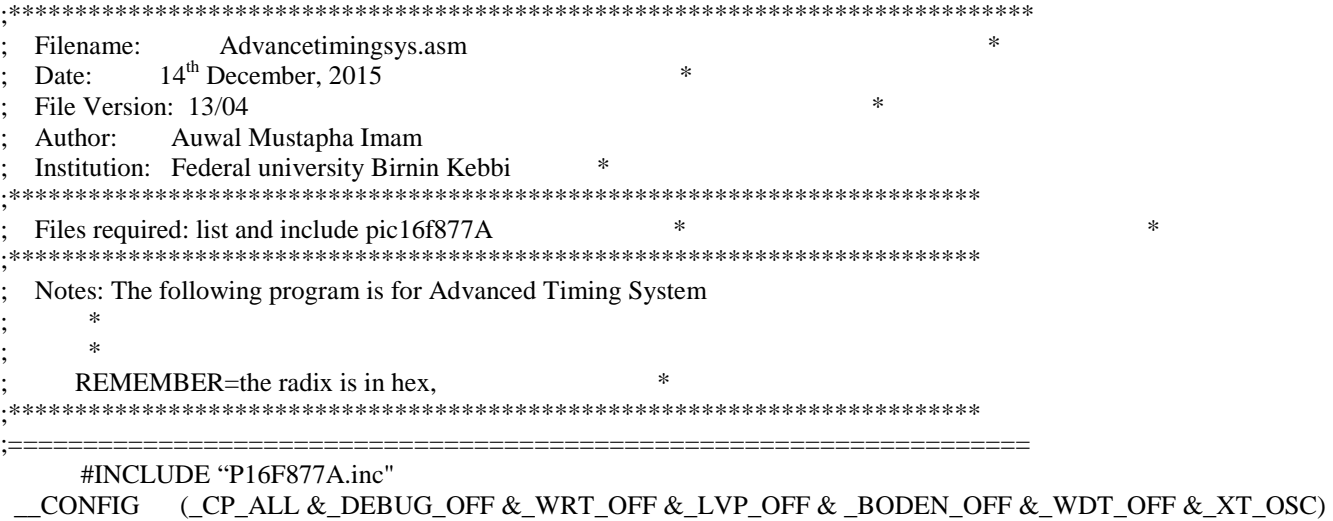

RADIX HEX

;====================================================================

# **; (a). Initialization and Allocation of Components to Registers and execution**

; The input and output components of the system are assigned some special function registers. The components are addressed to the registers. The program mostly begins by this assignmentand initialization.

BEGIN

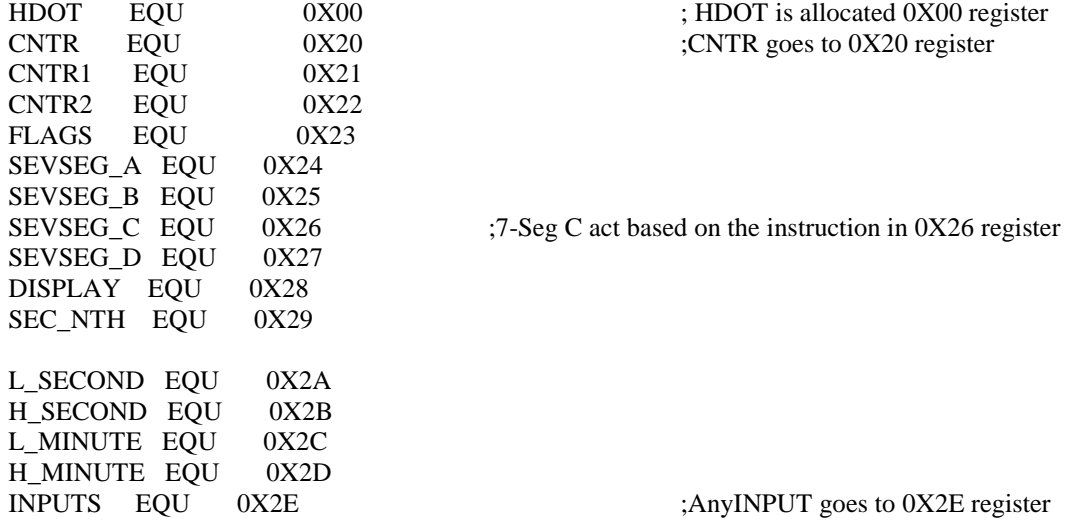

**; (b).Definition and allocation of ports to the components and execution** 

; The components need to be defined and allocated to the ports of the microcontroller for effective addressing. The program below summarizes the addressing of the ports.<br>  $\angle$  +DEEINE ENTERRITE PORTC 2  $\cdot$  F

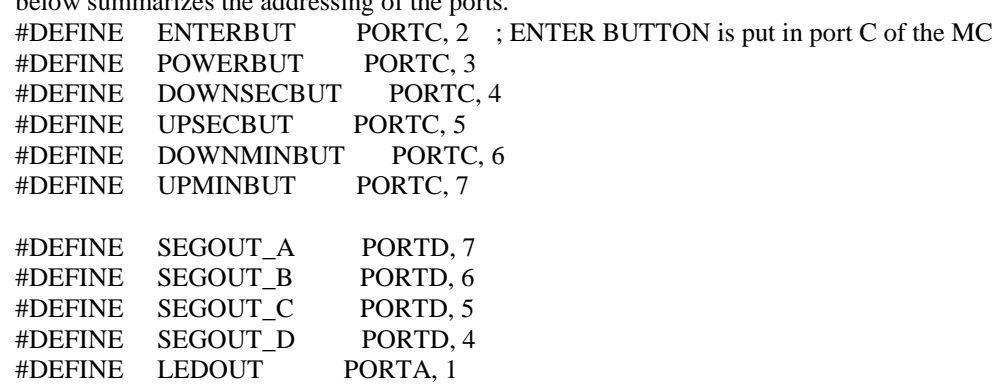

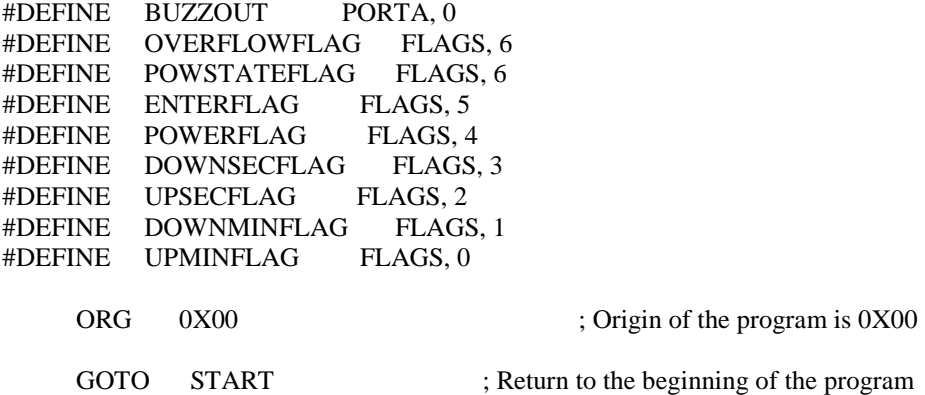

# **; (c).Routine for selection of memory registers and execution**

Below is the macro routine for the selection of memory registers on the microcontroller. The registers are named BANK, and the programs are addressed to a particular register to pick the instruction for execution.

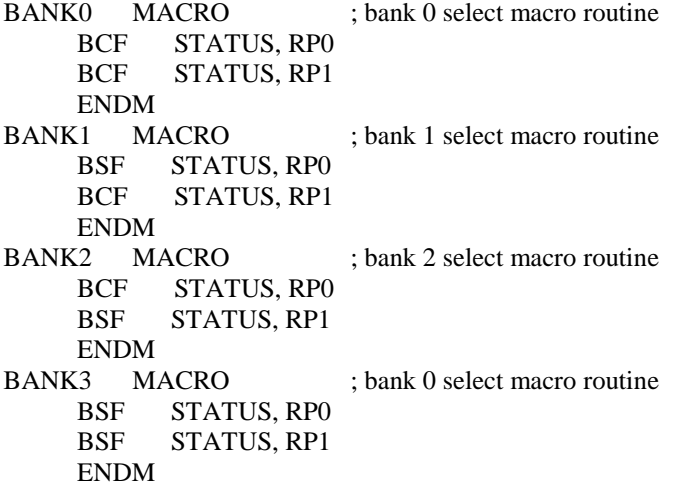

#### **; (d). Initialisation of the special function registers and execution of instructions**

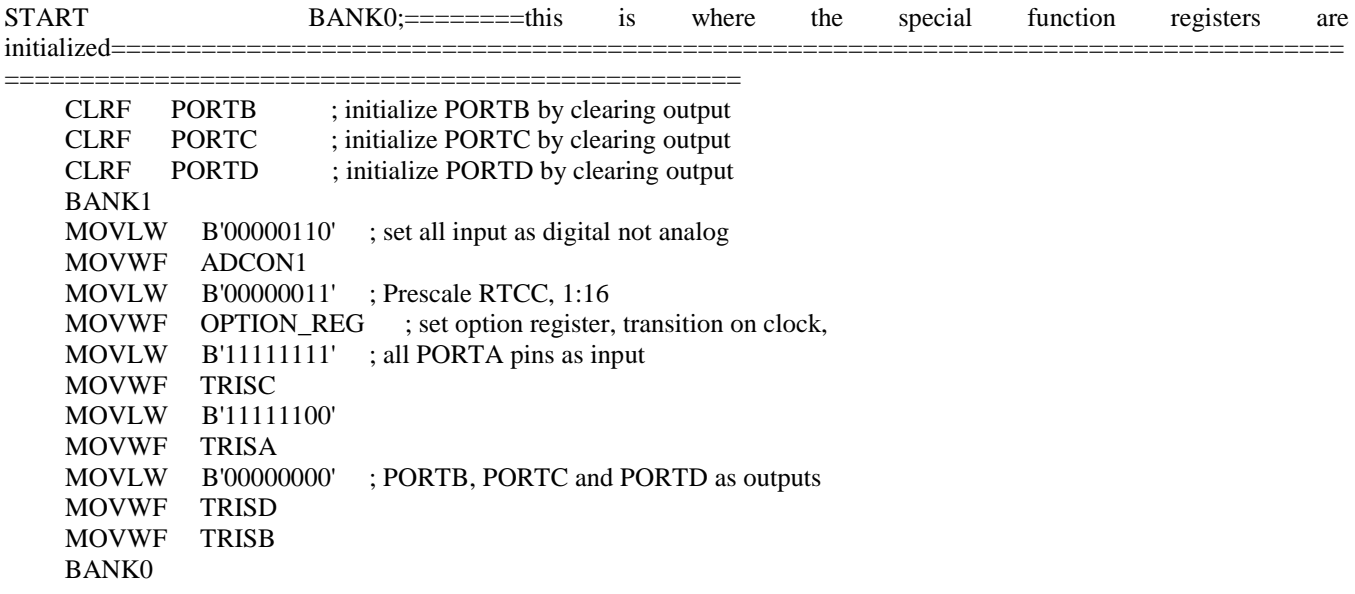

 MOVLW H'01' MOVWF TMR0 ; set RTCC above zero so initial wait period occurs MOVLW B'10000000'; set display switching

 MOVWF DISPLAY MOVLW 0X01 ; put 60 seconds into display MOVWF L\_SECONDS MOVLW 0X01 MOVWF H\_SECONDS MOVLW 0X01 MOVWF L\_MINUTES MOVLW 0X07 MOVWF H\_MINUTES GOTO POWSUB

#### **;(e). Sub-routine table for the representation of Os and 1s for ON/OFF of the LEDs in the display and execution**

; This sub-routine shows the table for the representations of the LEDs on the 7-SEG display for the indication of the numbers 0 -9 on the display. 0 represents ON while 1 represents OFF.

;------------------------------------

TABLE ADDWF PCL, F RETLW B'00000000' ;-- RETLW B'00000011' ; 0 RETLW B'10011111' ; 1 RETLW B'00100101' ; 2 RETLW B'00001101' ; 3 RETLW B'10011001' ; 4 RETLW B'01001001' ; 5 RETLW B'01000001' ; 6 RETLW B'00011111' ; 7 RETLW B'00000001' ; 8 RETLW B'00001001' ; 9

END

#### GO TO MAIN PROGRAM

**;(f).** =====================================this is a MACRO routine, which select BANK0,1,2and3== ================================================= BANK0 MACRO ; bank 0 select macro routine BCF STATUS, RP0 BCF STATUS, RP1 ENDM BANK1 MACRO ; bank 1 select macro routine BSF STATUS, RP0 BCF STATUS, RP1 ENDM BANK2 MACRO ; bank 2 select macro routine BCF STATUS, RP0 BSF STATUS, RP1 ENDM BANK3 MACRO ; bank 0 select macro routine BSF STATUS, RP0 BSF STATUS, RP1 ENDM

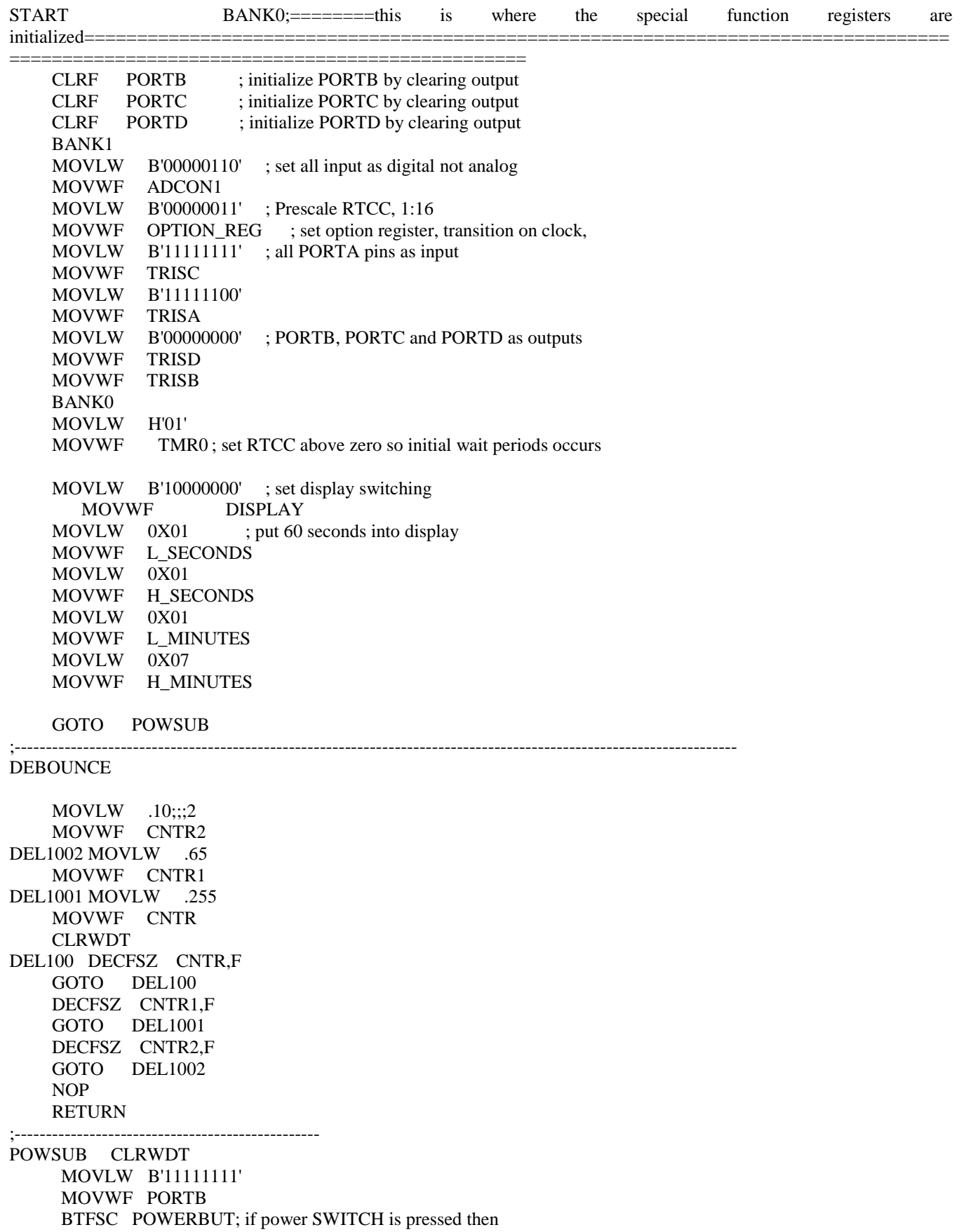

GOTO POWSUB ; go and on display CALL DEBOUNCE GOTO POWON DISP BTFSC DISPLAY, 7 ; if display bit7 is low then MOVF SEVSEG\_A, W ; display into the first 7 segment LED BTFSC DISPLAY, 6 ; if display bit6 is low then MOVF SEVSEG B, W ; display into the second 7 segment LED BTFSC DISPLAY, 5 ; if display bit5 is low then MOVF SEVSEG\_C, W ; display into the third 7 segment LED BTFSC DISPLAY, 4 ; if display bit4 is low then MOVF SEVSEG\_D, W ; display into the fourth 7 segment LED MOVWF PORTB ; BTFSS SEC\_NTH,7 ; BSF PORTB,0 MOVF DISPLAY, W MOVWF PORTD RRF DISPLAY, F BCF DISPLAY, 7 BTFSC DISPLAY,  $3$ ; if the fourth LED is displayed then BSF DISPLAY, 7 ; make first led ready to display GOTO RTCC\_FILL RTCC\_FILL CLRWDT MOVF TMR0, W BTFSS STATUS, Z; note, RTCC is left free running to not lose clock cycles on writes GOTO RTCC\_FILL; DISP RETURN TIME\_UPDATE DECFSZ L\_SECONDS, F GOTO TU1 MOVLW .10 MOVWF L\_SECONDS DECFSZ H\_SECONDS, F GOTO TU2 MOVLW .6 MOVWF H\_SECONDS DECFSZ L\_MINUTES, F GOTO TU3 MOVLW .10 MOVWF L\_MINUTES DECFSZ H\_MINUTES, F GOTO TU4 MOVLW .1 MOVWF L\_SECONDS ; time is zero, put zeros in all segments MOVWF H\_SECONDS MOVWF L\_MINUTES MOVWF H\_MINUTES BSF LEDOUT BSF BUZZOUT

TU1 NOP GOTO HEXCON TU2 NOP GOTO HEXCON TU3 NOP GOTO HEXCON TU4 NOP **HEXCON**  MOVF L\_SECONDS, W CALL TABLE MOVWF SEVSEG\_D MOVF H\_SECONDS, W CALL TABLE MOVWF SEVSEG\_C MOVF L\_MINUTES, W CALL TABLE MOVWF SEVSEG\_B MOVF H\_MINUTES, W CALL TABLE MOVWF SEVSEG\_A RETURN ; ----------POWER ON----------------------------------------- POWON MAIN MOVLW .116;;;;; 12 MOVWF SEC\_NTH ;------------------------------------------------ MAINLOOP NOP SECIN CALL DISP ; send output to display INCFSZ SEC\_NTH, F GOTO MAINLOOP MOVLW .12 MOVWF SEC\_NTH CALL TIME\_UPDATE ; call and update time subroutine NOP BTFSS ENTERBUT; if enter button is pressed then GOTO SETTINGS ; go to settings subroutine NOP BTFSC POWERBUT; if power SWITCH is pressed then GOTO SECIN ; go and on display CALL DEBOUNCE NOP GOTO POWSUB GOTO MAINLOOP SETTINGS MOVLW .116 MOVWF SEC\_NTH CALL DEBOUNCE BCF LEDOUT BCF BUZZOUT **STTLOOP** CALL DISP ; send output to display INCFSZ SEC\_NTH, F GOTO STTLOOP

MOVLW .190 ; variable for button change speed MOVWF SEC\_NTH

CHECKUB BTFSC UPSECBUT ; if second up button is not incremented then GOTO CHECKDB ; go and check second down button INCF L\_SECONDS, F ; button pressed, increment seconds MOVF L\_SECONDS, W XORLW .11 BTFSS STATUS, Z GOTO SETEND MOVLW .1 MOVWF L\_SECONDS INCF H\_SECONDS, F MOVF H\_SECONDS, W XORLW .7 BTFSS STATUS, Z GOTO SETEND MOVLW .6 MOVWF H\_SECONDS MOVLW .10 MOVWF L\_SECONDS GOTO SETEND CHECKDB BTFSC DOWNSECBUT ; if second down button is not incremented then GOTO CHECKUM ; go and check minutes down button DECFSZ L\_SECONDS, F ; button pressed, decrement seconds GOTO SETEND MOVLW .10 MOVWF L\_SECONDS DECFSZ H\_SECONDS, F GOTO SETEND MOVLW .1 MOVWF H\_SECONDS MOVLW .1 MOVWF L\_SECONDS GOTO SETEND CHECKUM BTFSC UPMINBUT ; if minutes up button are not incremented then GOTO CHECKDM ; go and check minutes down button INCF L\_MINUTES, F ; button pressed, increment minutes MOVF L\_MINUTES, W XORLW .11 BTFSS STATUS, Z GOTO SETEND MOVLW .1 MOVWF L\_MINUTES INCF H\_MINUTES, F MOVF H\_MINUTES, W XORLW .7 BTFSS STATUS, Z GOTO SETEND MOVLW .6 MOVWF H\_MINUTES MOVLW .10 MOVWF L\_MINUTES

GOTO SETEND

CHECKDM BTFSC DOWNMINBUT ; if a minute up button is not incremented then GOTO SETEND ; go and check minutes up button DECFSZ L\_MINUTES, F ; button pressed, decrement minutes GOTO SETEND MOVLW .10 MOVWF L\_MINUTES DECFSZ H\_MINUTES, F GOTO SETEND MOVLW .1 MOVWF H\_MINUTES MOVLW .1 MOVWF L\_MINUTES GOTO SETEND

SETEND NOP

 BTFSC ENTERBUT GOTO STTLOOP CALL DEBOUNCE GOTO SECIN

;------------------------------------

END

#### **6.0 Conclusion**

As opposed to fixed digital circuitry, microcontrollers can be programmed to perform many applications and can be later changed when improvement are required. This saves both time and money when a field upgrade is required. However, these codes can be altered to improve the operation of the microcontroller. This paper therefore presents a more advanced design and implementation of timing system with a different method and approach of operation.

### **7.0 References**

- **[1]** Pan, T. (2008), *Development and Implementation of Microcontroller-based Digital Clock,*Journal of Academy ofn Science and Technology, Vol III, Myanmar.
- **[2]** Matic, N*.* (2003), *Microcontrollers for beginners*, Mikroelektronika, 184 253, USA.
- **[3]** G. S. M Galadanci, *etal,* Design and Development of a Microcontroller-based Timing System, Bayero Journal of Physics and Mathematical Sciences, Volume 6, No. 1, August 2015.
- **[4]** Aggarwal, M. *etal*. (2012) *Comparative Implementation of Automatic Car Parking System with least distance parking space in Wireless Sensor Networks*, International Journal of Scientific and Research Publications, Volume 2, Issue 10.
- **[5]** Augarten, Stan. (2008), *Oral History Panel on the Development and Promotion of the Intel 8048 Microcontroller,*  Computer History Museum, Oral History, Retrieved 2011.
- **[6]** Microchip (2001), PIC16F87X Data Sheet, Microchip technology, USA.